## **ETVa extensão Coordenador, saiba como ativar uma ação de extensão da UFRJ registrada e suensa**

**Cabe à Pró-Reitoria de Extensão (PR-5) ativar as ações de extensão suensas no Sistema Integrado de Gestão Acadêmica (SIGA).**

**1**

**2**

**Para que a Pró-Reitoria de Extensão possa ativar uma ação de extensão suensa, o coordenador da ação deve preencher todos os campos do cadastro da ação no SIGA (sem alterar a situação para Ativa) com informações atuais, de acordo com as diretrizes de extensão e normas vigentes, e comunicar a Direção Adjunta/Coordenação de Extensão da Unidade.**

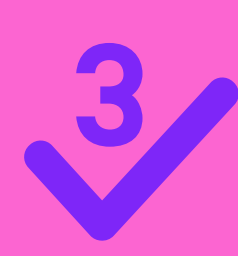

**4**

**Essas alterações devem ser verificadas e aprovadas pela Direção Adjunta/Coordenação de Extensão da Unidade e o parecer de aprovação enviado à PR-5.**

**Para finalizar o processo, o parecer da Direção Adjunta/Coordenação de Extensão da Unidade e quaisquer alterações nos campos não editáveis da ação no SIGA deverão ser encaminhados à Superintendência de Formação Acadêmica de Extensão da PR-5 para o e-mail cofaex@pr5.ufrj.br (Coordenação de Formação Acadêmica da Extensão - COFAEX).**

**A Direção Adjunta/Coordenação de Extensão da Unidade poderá, em um único parecer, comprovar a aprovação da ativação de mais de uma ação**  suspensa.

**5**

**6**

**Esta Instrução Normativa entra em vigor em 01/02/2023 por urgência na produção de seus efeitos.**

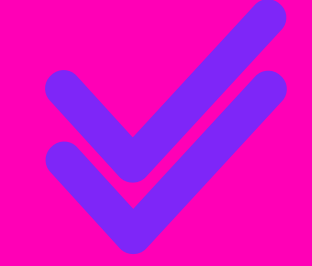